## **How to install SQLdm Console only**

This procedure guides you through the installation of the SQLdm Console only.

You must have a full installation of SQLdm already running in your environment before attempting to install the SQLdm desktop client console.∽

## **Perform your install**

You can install SQLdm desktop client console on any computer that meets or exceeds the [product requirements](http://wiki.idera.com/x/HwA1).

## **To install SQLdm Console only:**

- 1. Log on with an administrator account to the computer on which you want to install the SQLdm desktop client console.
- 2. Navigate to the location where the SQLdm Console file resides in the distribution media.
- 3. **If you use an x64 operating system, run** SQLDiagnosticManager-x64\_c.exe . **If you use an x86 OS, run** SQLDiagnosticManager\_c.exe.
- 4. On the **Welcome** window of the setup program, click **Next**.
- 5. Review the license agreement. To accept this license agreement, click **I accept the terms in the license agreement**, and then click **Next**.
- 6. Select the default installation location or specify a different path.
- 7. Choose whether you want any user or only the current user to access this application, and then click **Next**.
- 8. Verify that SQLdm displays **Console Only** as selected, and then click **Next**.
- 9. Click **Install** to indicate that you are ready to complete your install with the configurations you specified.
- 10. Click **Finish** to exit the setup program.

## **Complete the post-installation steps**

When you first open the SQLdm desktop client console, you must complete the fields necessary to [connect to your existing SQLdm Repositor](http://wiki.idera.com/x/KwA1)y. It is important that you have the information available to connect to the proper SQL Server instance and SQLdm Repository database using the proper authentication credentials.

SQL Diagnostic Manager identifies and resolves SQL Server performance problems before they happen. [Learn more](http://www.idera.com/productssolutions/sqlserver/sqldiagnosticmanager) >>

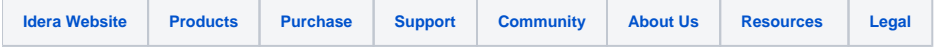